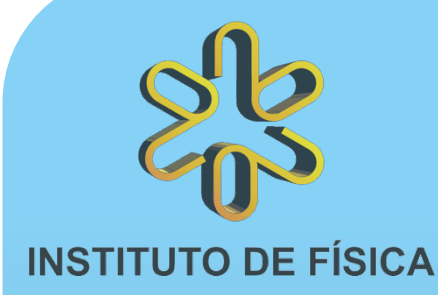

### 1º minicurso de Arduino no IFUSP 4 a 22 de maio de 2015 Prof. Alexandre Suaide

Arduino é uma plataforma eletrônica para prototipagem flexível, de baixo custo, fácil de usar e aberta.

> Inscrições abertas até 17 de abril Mais informações sobre o minicurso e inscrições em

> > http://e.usp.br/2ia .

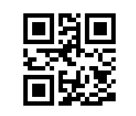

## Conteúdo de hoje

#### • ADC's

- Sensores, shields, bibliotecas
- Interface RS232 e enviando dados ao computador
	- Vou valar sobre isto somente na oficina mas os slides estão disponíveis.
- A memória do ATMEGA
	- FLASH, EEPROM e RAM

## ADC – Analog to Digital Converter

- É um dispositivo que converte uma grandeza analógica (em geral tensão elétrica) em uma grandeza digital
	- DAC Digital to Analog Converter faz o oposto
- Converter um sinal analógico em digital envolve vários conceitos
	- · Resolução
	- Razão sinal para ruído
	- Jitter
	- Taxa de amostragem
	- Linearidade
	- Range dinâmico (número efetivo de bits)
	- Etc.

## Resolução do ADC

- Quantidade de valores discretos que podem ser gerados pelo ADC
	- Em geral dado em número de bits
	- Ex: 10 bits de resolução podem gerar 1024 valores diferentes para a grandeza analógica
- ADC do Arduino UNO tem 10 bits de resolução.

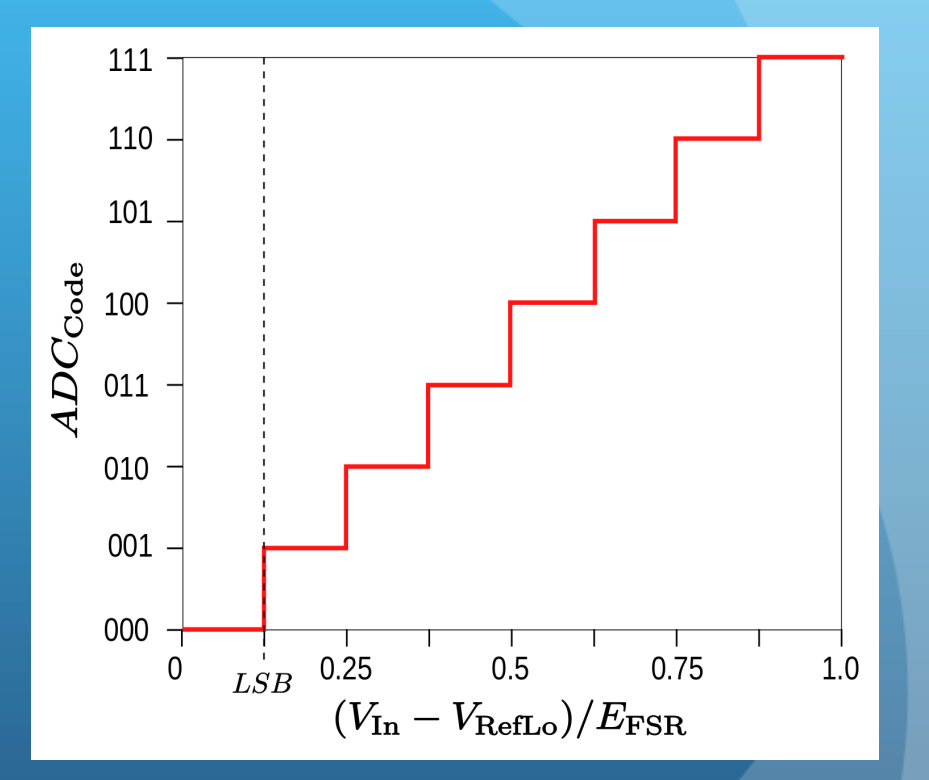

## Como um ADC funciona

- Muitas técnicas diferentes
	- FLASH ADC muito rápido mas muito caro e baixa resolução (muitos componentes)
	- Sigma-Delta Integra-se o sinal e compara-se com terra
	- Dual-slope Carga e descarga de um capacitor (mede-se o tempo de descarga)

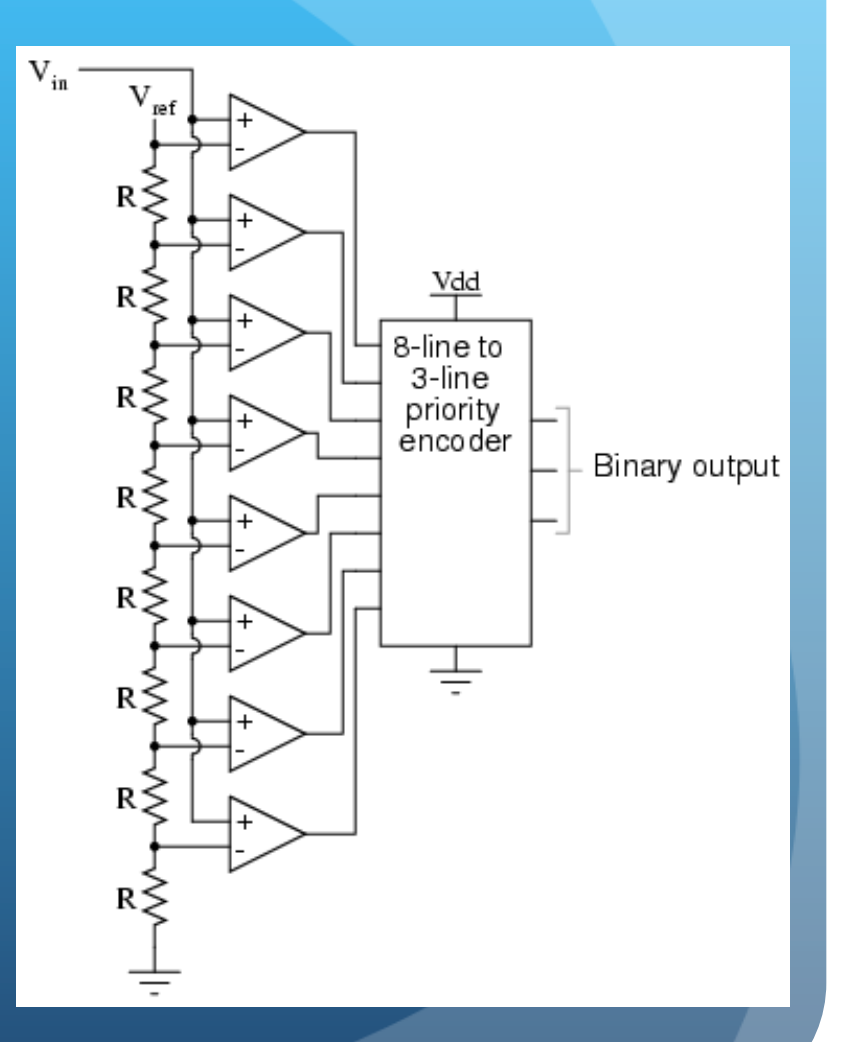

# Como um ADC funciona – aproximações sucessivas

- Liga o bit mais significativo e compara ao valor analógico
	- Decide-se se este bit é 0 ou 1
- Vai para o bit seguinte e repete-se a comparação

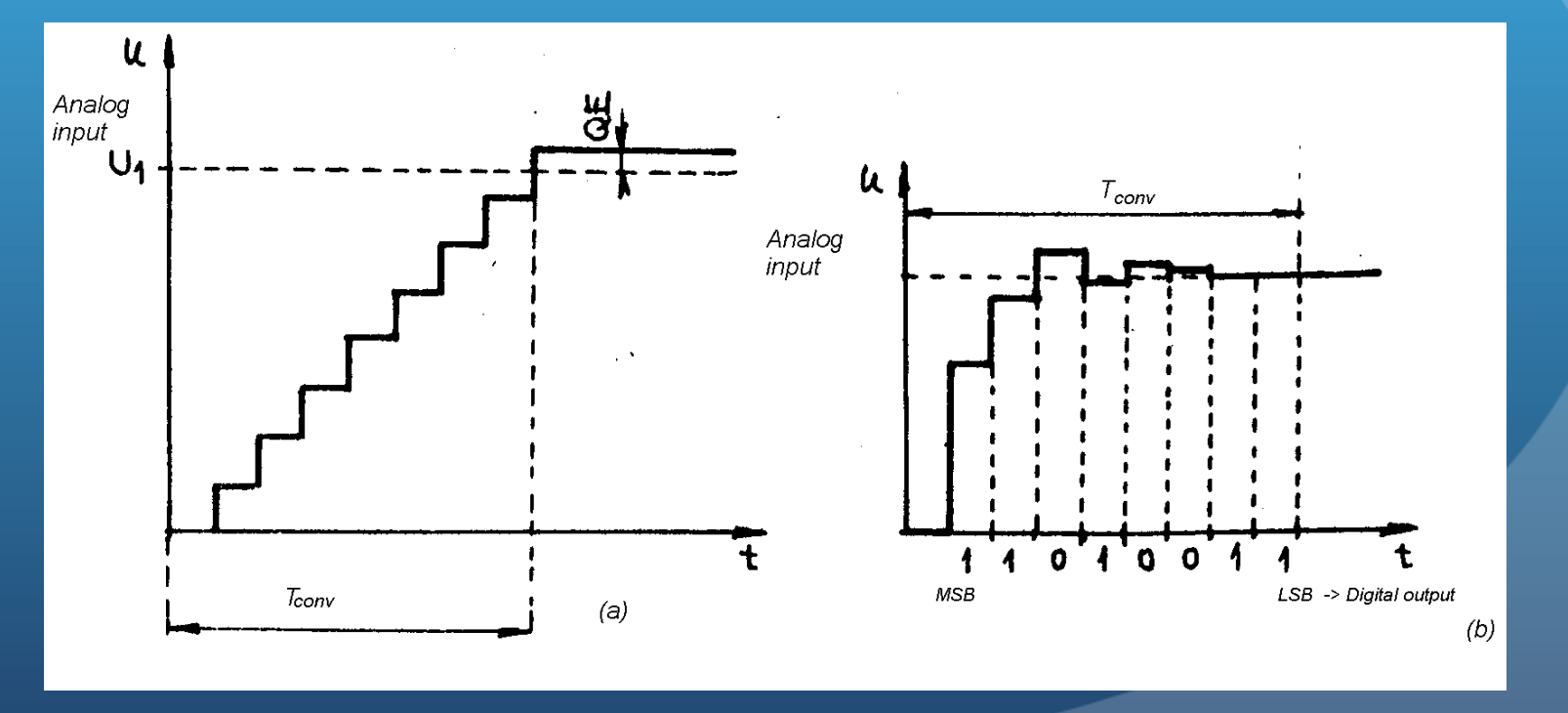

## ADC no Arduino

- Aproximações sucessivas de 10 bits
- Uma conversão de ADC leva cerca de 100 µs.
- Arduino possui 6 ADCS (A0 – A5)
	- Na verdade possui um só que é multiplexado internamente
		- Não é possível ler simultaneamente 2 canais diferentes

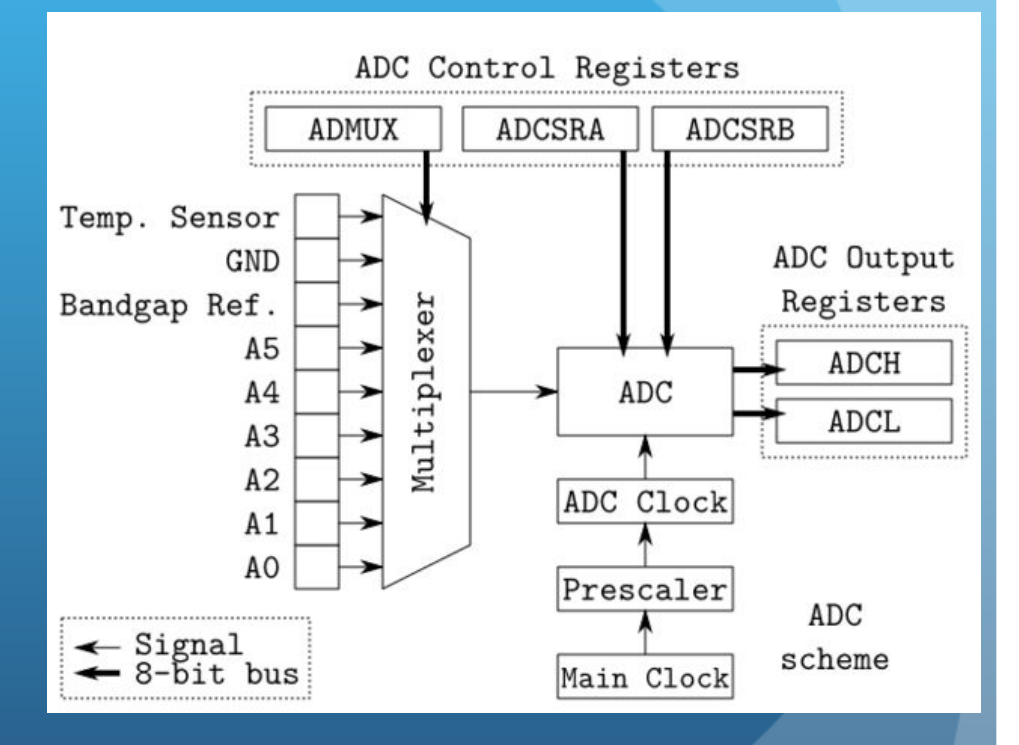

## Funções

- analogRead(ADC) Converte e lê o valor analógico no pino ADC
- analogReference(valor) seta o valor de referência para fundo de escala do ADC.
	- DEFAULT Valor padrão da placa de Arduino (5.0 ou 3.3V)
	- INTERNAL Valor interno da ATMEGA (1.1 ou 2.56V)
	- INTERNAL1V1 1.1V (somente Arduino MEGA)
	- INTERNAL2V56 2.56V (somente Arduino MEGA)
	- EXTENAL Valor aplicado no pino AREF (0 < V< 5V)

### Sensores

 Um equipamento que transforma uma quantidade física em uma quantidade elétrica (em geral, tensão elétrica)

 Em geral um sensor precisa ser montado em um circuito elétrico para funcionar

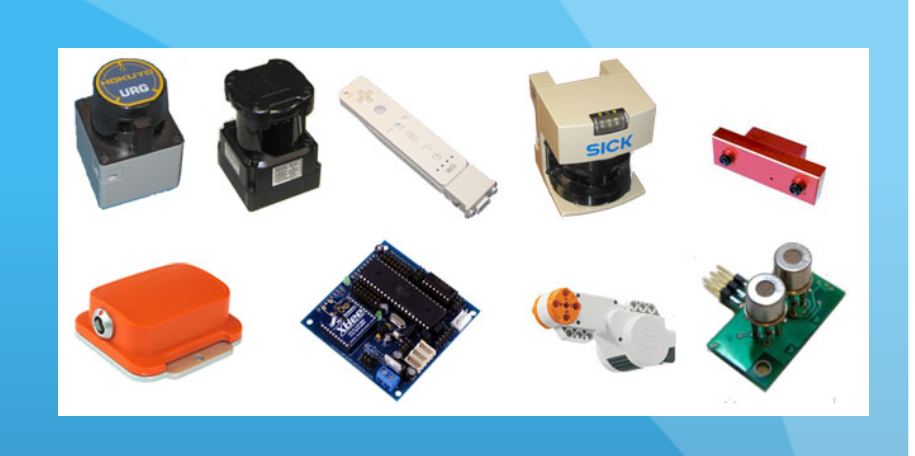

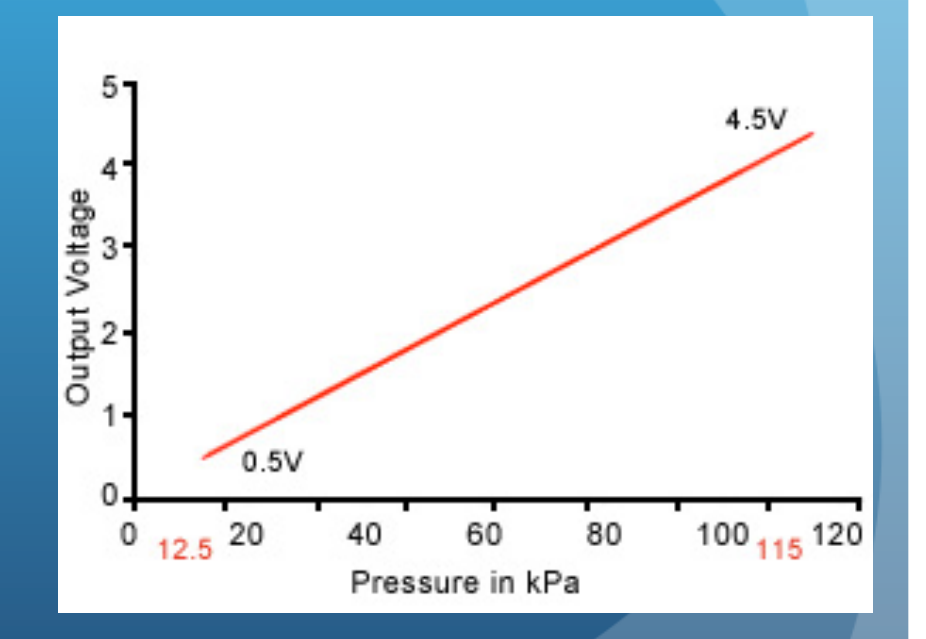

## Ex: Foto-resistor

- O LDR (Light Dependent Resistor) é um resistor feito de um material no qual a resistência depende da quantidade de luz incidente
- Pode ser usado como sensor de luz
	- Circuito elétrico simples
	- Medindo V podemos determinar a resistência do LDR

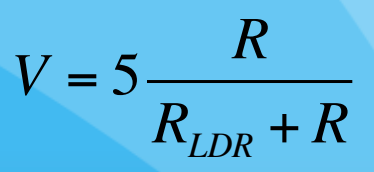

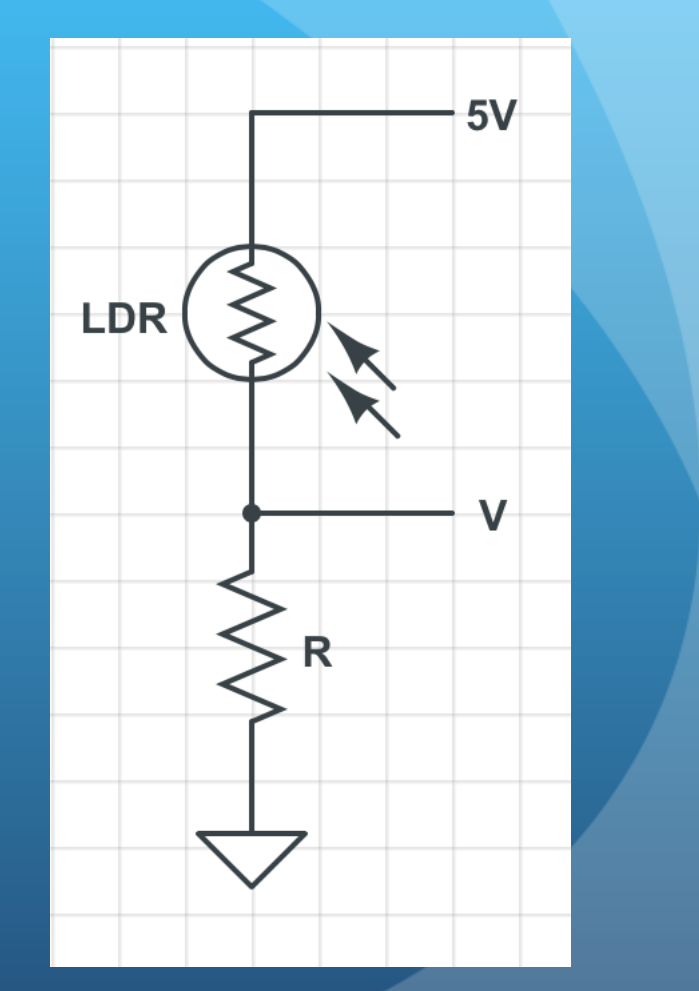

## Calibração

- Depois de medir a tensão queremos determinar a quantidade de luz incidente no LDR
- Calibração do sensor
	- Fornecido pelo fabricante (datasheet)
	- Ou nós mesmos fazemos

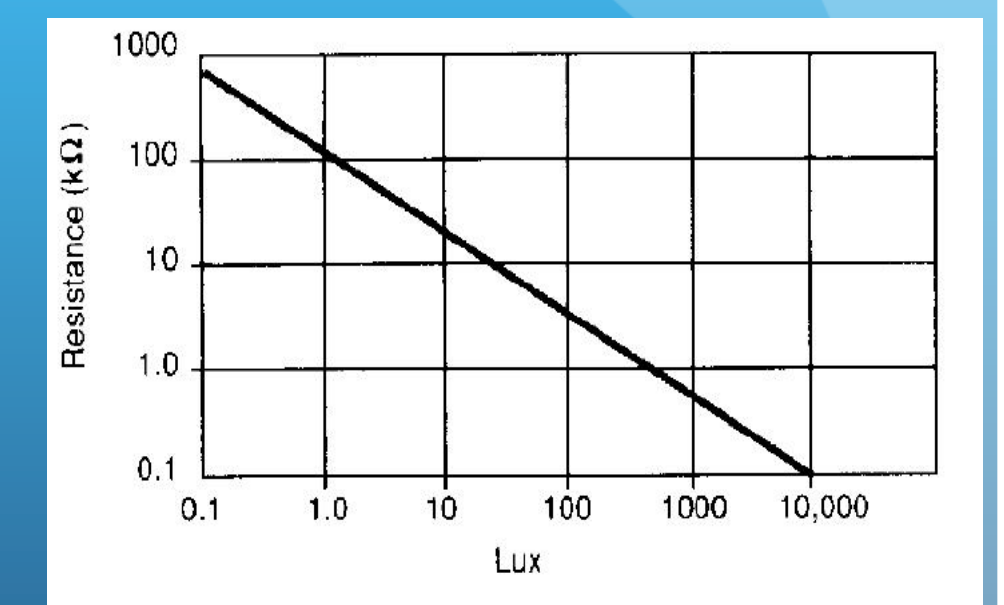

FIGURE 2: RESISTANCE AS FUNCTION OF ILLUMINATION

## Shields

- Placas com circuitos elétricos que podem ser conectadas diretamente no Arduino para realizar tarefas específicas
	- Sensores
	- **Telas de LCD**
	- · Memórias
	- Atuadores (relês, botões, etc.)
- http://playground.arduino.cc/ Main/SimilarBoards#goShie

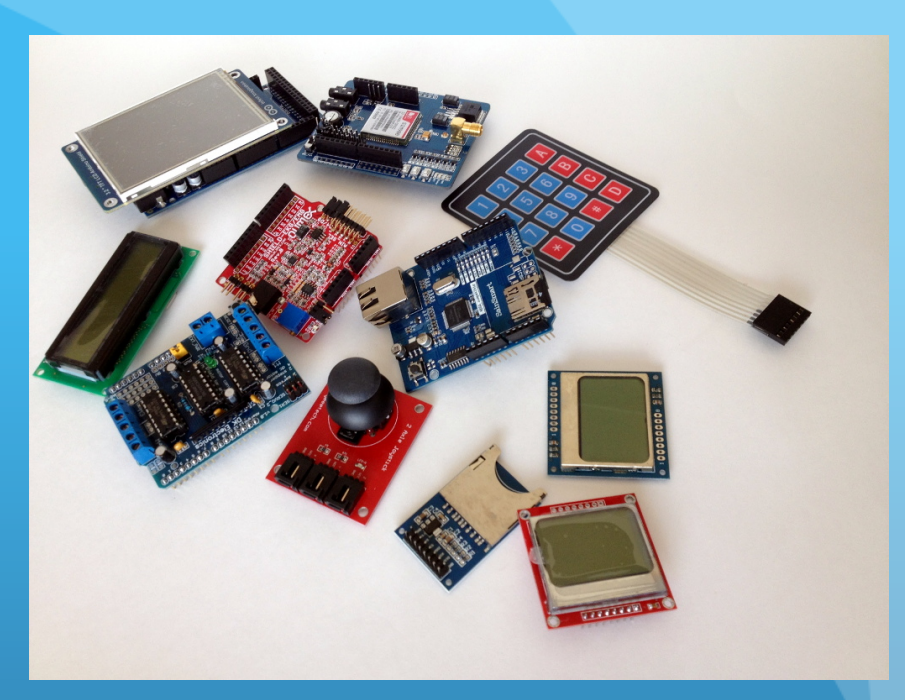

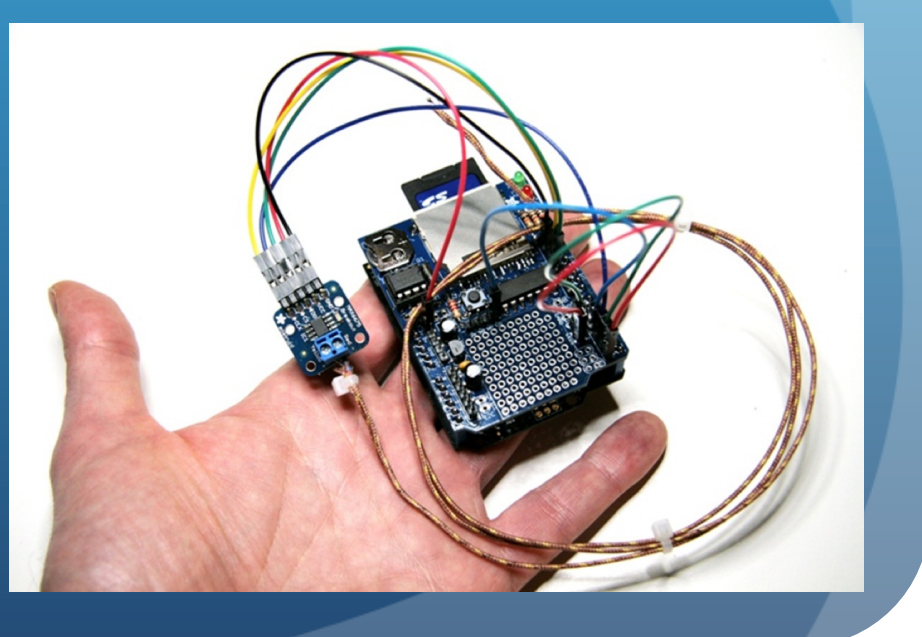

### **Bibliotecas**

- Pacotes de programas que estendem a capacidade de programação do Arduino
	- Em geral são classes em C++ que desempenham alguma função específica
		- Controlar um "shield", tornando mais fácil o seu uso
		- Ex: NewPing -- sensor de ultrassom
			- Biblioteca já prepara toda a configuração dos pinos do shield, faz ele funcionar e já retorna a distância do sensor ao objeto
		- Ex: LiquidCristal tela de LCD
			- Facilita o envio de mensagens para uma tela de LCD sem precisarmos entender como a tela funciona a nível de circuito.

## Escrevendo uma biblioteca

- Escrever uma biblioteca é escrever um código em c++
	- Em geral escreve-se uma classe. Fica mais fácil usar linguagem orientada a objetos
		- Ainda mais porque shields são objetos que você conecta no Arduino.
- Um tutorial, passo a passo, de como escrever uma biblioteca pode ser encontrado em
	- http://www.arduino.cc/en/Hacking/LibraryTutorial

## Usando uma biblioteca

- Faz-se o include no cabeçalho do programa
- Instancia-se o objeto
	- Em geral faz este objeto global para poder usa-lo em todos os métodos do seu programa
- Usa-se a documentação da biblioteca para saber o que fazer.

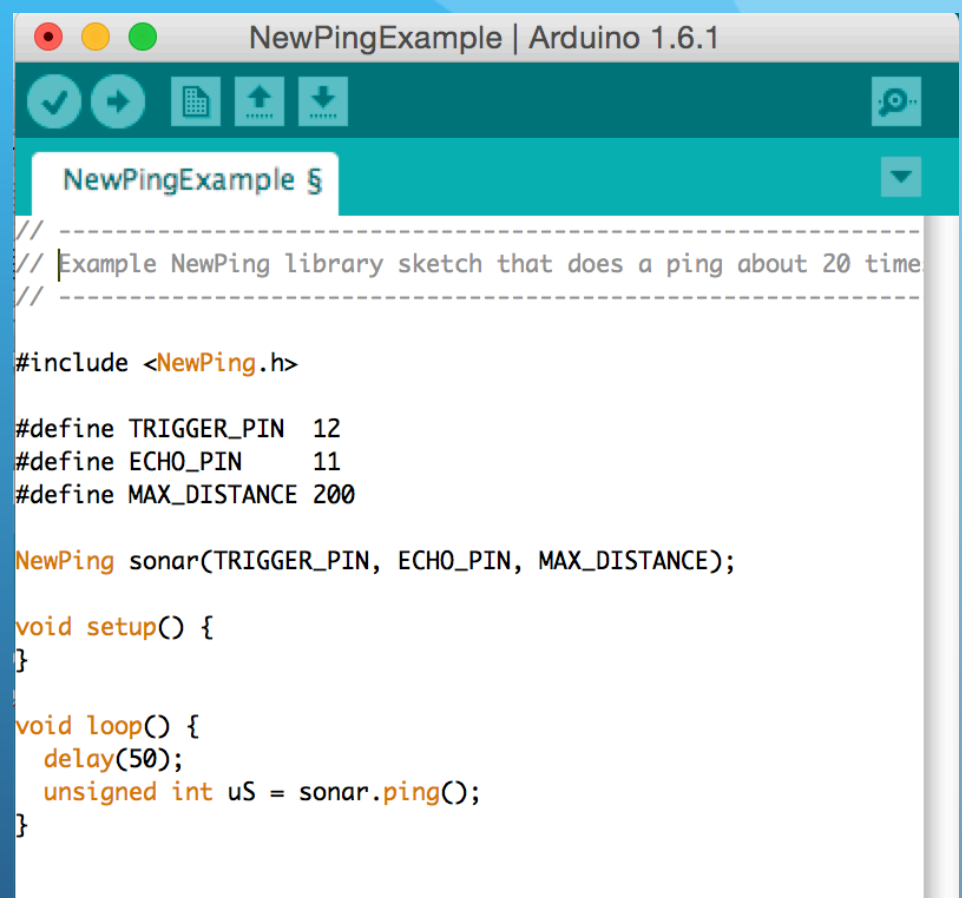

## Estas coisas consomem memória

- A criação de objetos, uso de variáveis, tamanho do programa, etc. consomem memória.
- Microcontroladores são muito limitados em termos de memória
	- Mais ou menos o que encontrávamos em computadores nos anos 70 e 80.
- No caso do ATMEGA328 do Arduino
	- Memória FLASH 32 kB
	- Memória EEPROM 1 kB
	- Memória RAM 2 kB
- O que são estas memórias, como usa-las?

## Memória FLASH

- Utilizada para armazenar o programa
- Não volátil você pode desligar o microcontrolador que a informação não é perdida
- Leitura extremamente rápida
- Escrita muito complicada
	- Em geral a escrita é feita em grandes blocos (páginas) e precisa-se apagar primeiro a página a ser escrita
	- · Inviável durante execução do programa
		- Contudo podemos gravar volumes de dados durante upload do programa para ler durante execução (PROGMEM)

#### Usando o PROGMEM #include <avr/pgmspace.h>

- Forma de armazenar grandes tabelas de dados na memória FLASH
	- const dataType variableName[] PROGMEM = {};
	- const PROGMEM dataType variableName[] = {};
- Exemplo
	- const PROGMEN float dados[] =  $\{1.3, 4.2, 5.9, 0.6, 10.1\}$ ;
- Para ler a memória use as funções da biblioteca
	- float valor = pgm\_read\_float\_near(dados + 3);
	- Retorna o terceiro valor da tabela
- Outras funções em
	- http://www.nongnu.org/avr-libc/user-manual/ group\_\_avr\_\_pgmspace.html

## Memória EEPROM

- Não volátil você pode desligar o microcontrolador que a informação não é perdida
- Leitura e escrita fáceis durante execução do programa
- Pode ser entendida como um pequeno hard drive para armazenar informações ao longo da execução do programa
	- **EEPROM Library**
	- http://www.arduino.cc/en/Reference/EEPROM
- Apenas 1kB disponível.

#### Biblioteca EEPROM #include <EEPROM.h>

- read(add) lê um byte do endereço add na EEPROM
- write(add, valor) ou update(add, valor) grava um byte (valor) no endereço add
- get(add, objeto) restaura para objeto o conteúdo no endereço add
- put(add, objeto) grava no endereço add o conteúdo de objeto.
- EEPROM[add] Acesso à memória EEPROM como se fosse uma array

## Memória RAM

- Memória volátil RESET ou power OFF apaga conteúdo
- Utilizada para armazenar variáveis, objetos, etc.
- Utilizada como pilha
- Muito pequena
	- 2kB apenas

 Falta de memória é difícil de diagnosticar. As vezes fazemos o upload do programa sem problema mas ele roda de forma estranha.

# Como a RAM é organizada

- Variáveis globais e estáticas são carregadas na parte baixa da memória
- A pilha está na parte alta
- Variáveis locais são armazenadas em uma pilha local
	- **•** É totalmente recuperada depois que saímos da função.
- Alocações dinâmicas fazem a heap crescer
	- Mesmo liberando memória, nem sempre a heap diminui, podendo colidir com a pilha

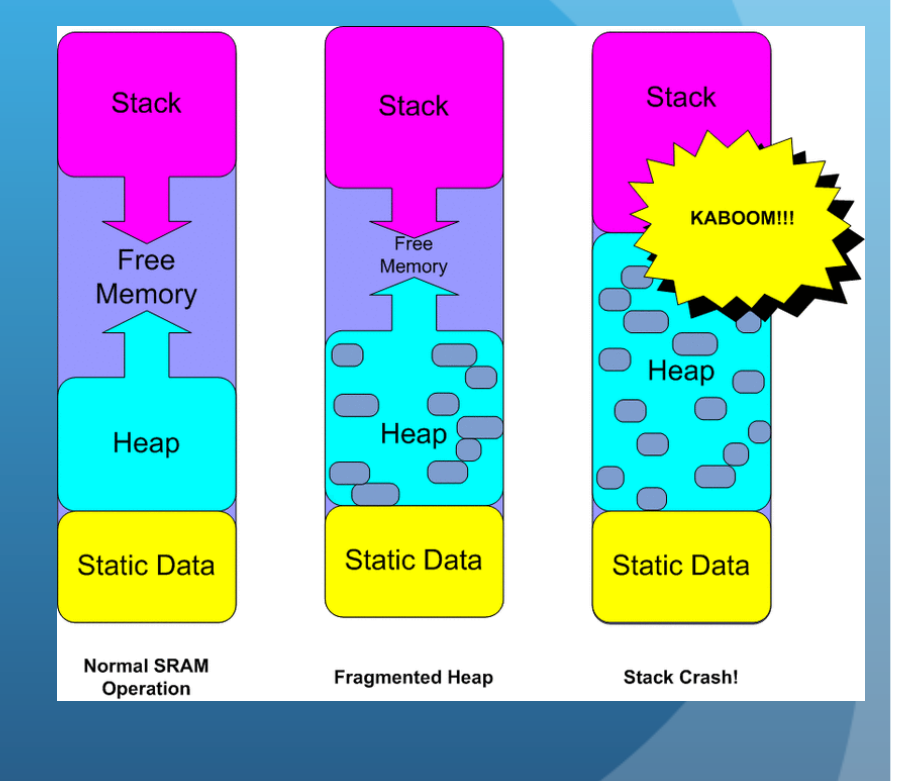

## Como otimizar o uso da RAM

- Se possível use #define ou invés de variáveis globais para constantes
- Grandes volumes de dados IMUTÁVEIS podem ser gravados na memória FLASH com a diretriz PROGMEM
- Reduza tamanho de buffers em algumas bibliotecas. Não carregue bibliotecas desnecessárias.
- Evite alocações dinâmicas de memória
	- Evite comandos como o new.
- Prefira variáveis locais já que a pilha local é destruída depois que a função termina
	- Nem sempre possível.

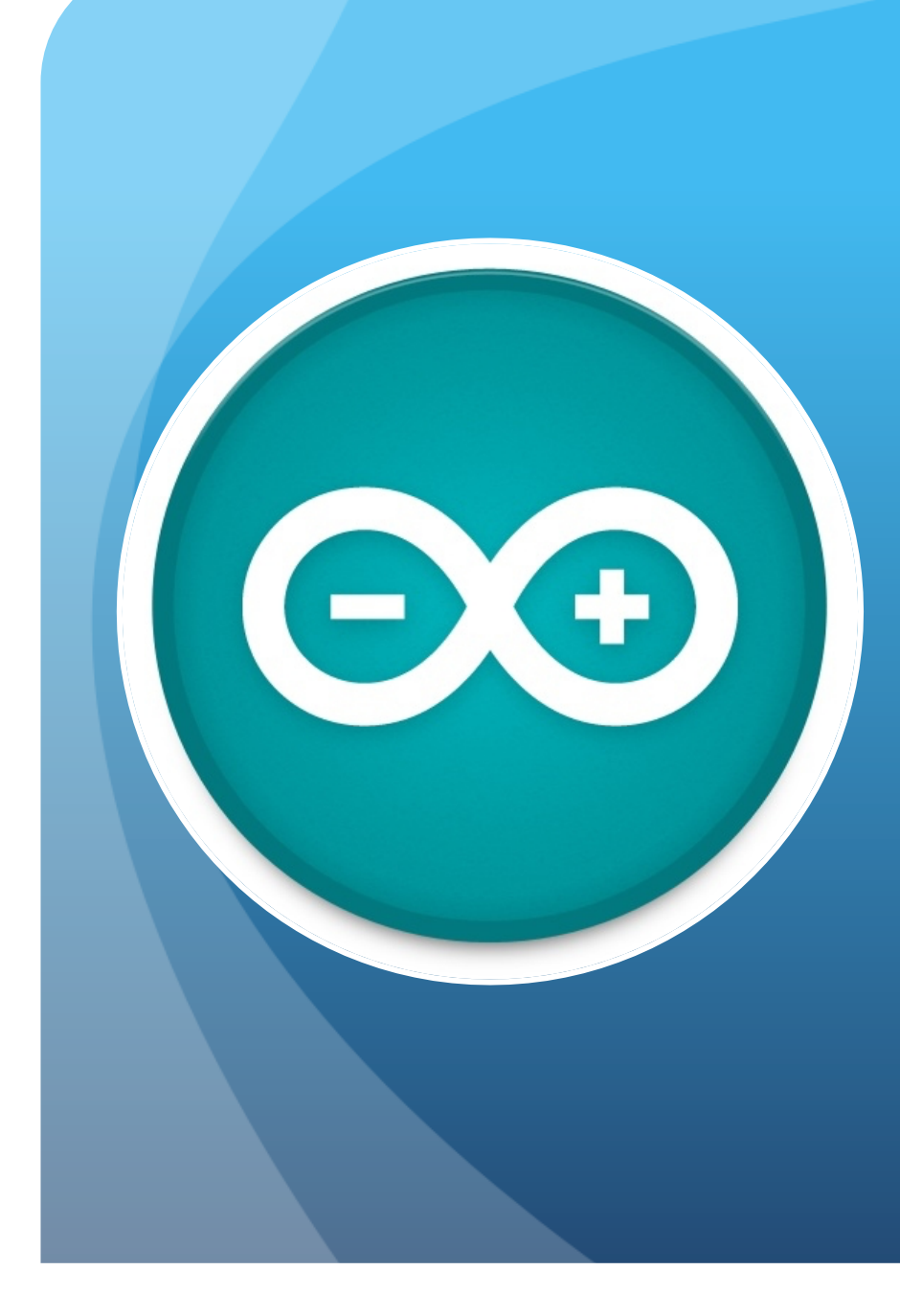

## **Oficinas**

- Usando o ADC do Arduino para medir a temperatura
	- Criando uma biblioteca para um termômetro
- Usando uma tela de LCD de 16x2
	- Biblioteca LiquidCristal
- Automatizando um experimento em física
- Usando a porta serial para enviar dados para o computador
- Um pequeno interpretador de comandos na porta serial
- Usando a EEPROM para gravar dados

## Motivação

Experimento do resfriamento de um líquido

- Criar um shield para ler a temperatura do líquido.
- Criar uma biblioteca para usar este shield
- Mostrar dados em tempo com um display de LCD
- Gravar os dados em memória
- Gerenciar o processo de um computador

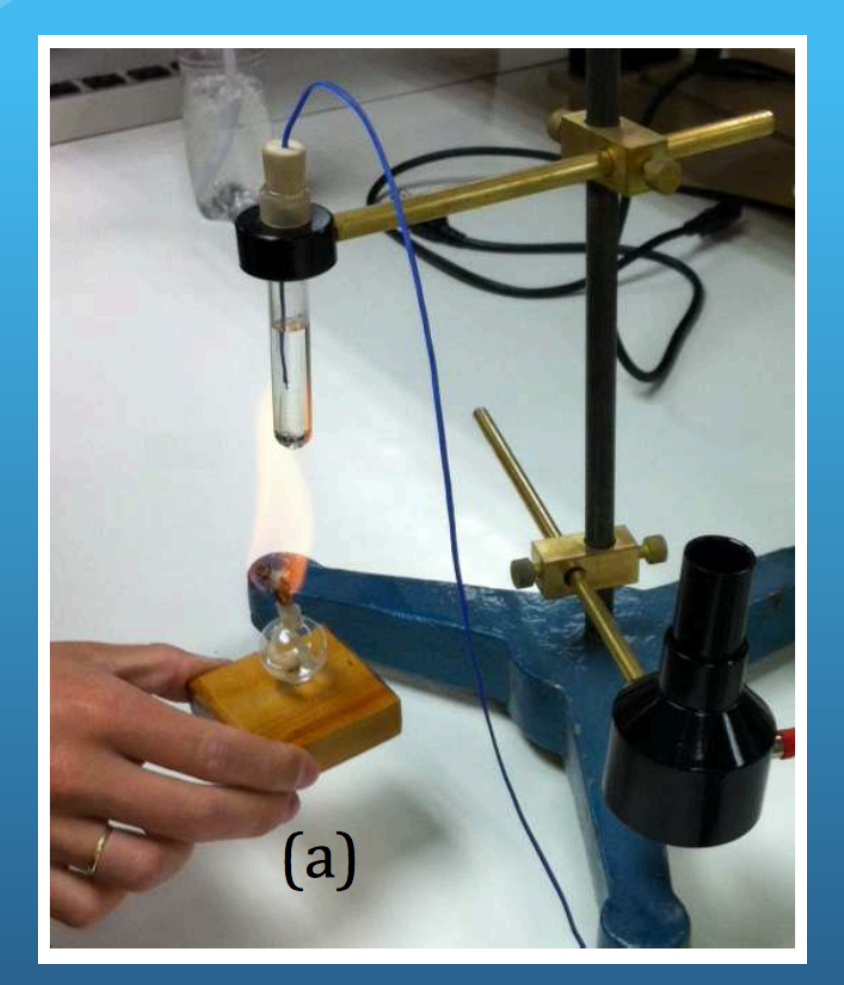

## Preparando o shield

- Material:
	- Termistor NTC 1k
		- Resistor sensível à temperatura
	- Resistor conhecido
		- Usar um resistor de ~ 10k
- Montagem
	- Aplicar tensão 5V no conjunto R + NTC
	- Ler voltagem em R
	- Shield tem 3 pinos
	- Use o bradboard para montar o shield

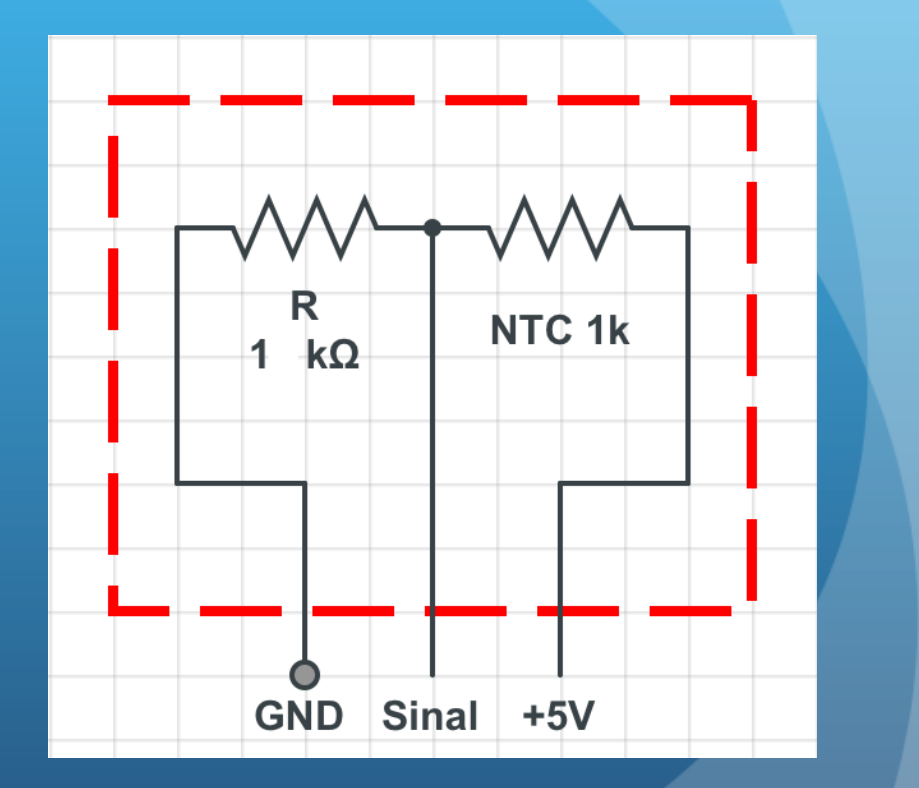

## Preparando a biblioteca

- Subdiretório na pasta de bibliotecas do Arduino
	- Documentos  $\rightarrow$  Arduino  $\rightarrow$ libraries
	- Arquivos .h e .cpp
- Construtor
	- · Inicializa o objeto
- Metódos públicos ou privados
- Variáveis públicas ou privadas
- Medindo a temperatura
	- Lê o valor de ADC conforme configurado no construtor do objeto
	- Calcula o valor da resistência do NTC
	- Converte para temperatura
	- Retorna o valor da temperatura

# Arquivos .h e .cpp

#### disponíveis para download

```
,,,,,,,,,,,,,,,,,,,,,,,,,,,,,,,,,,,,
\prime// Sensor de temperatura RTC
\prime,,,,,,,,,,,,,,,,,,,,,,,,,,,,,,,,,,,,
```
#ifndef sensorTemperatura h #define sensorTemperatura h

```
#include <Arduino.h>
#include <avr/io.h>
#include <avr/interrupt.h>
```

```
class sensorTemperatura
\mathbf{f}public:
        sensorTemperatura(int);
        float tempK();
        float tempC();
        void calibra(float, float, float, float);
```
#### private: int \_pino; float REXT; float R0; float \_B; float \_T0;

};

#endif

#### sensorTemperatura.h sensorTemperatura.cpp

#include "sensorTemperatura.h" #define MAXADC 1024 #define VMAX 5 #define ZEROC 273

```
sensorTemperatura::sensorTemperatura(int pinoADC)
£.
```
 $pino = pinoADC;$ 

1

```
// para RTC 1K 102
calibra(1000, 1000, 3636, 298);
```

```
float sensorTemperatura::tempK()
€
 float adc = analogRead(pino);
 float V = (VMAX*adc/MAXADC);float R = (VMAX-V) * REXT/V;float T = B/\log(R/(\text{R0*exp}(-B/\text{T0})));
  return T;
```

```
Y
float sensorTemperatura::tempC()
€
 return tempK()-ZEROC;
ŀ
void sensorTemperatura::calibra(float REXT, float R0,
float B, float T0)
€
 REXT = REXT;R0 = R0;B = B;
```

```
T0 = T0:
```
## Preparando a aplicação

código disponível para download

- Três partes importantes
	- Incluir a biblioteca sensorTemperatura
	- Instanciar um objeto
		- Global, para ser acessível de qualquer parte do código
- Loop()
	- Lê a temperatura
	- Espera um tempo para nova leitura
- Como eu monitoro a temperatura lida no sensor?
- Do que adianta medir se eu não tenho como acessar esta informação do jeito que o programa está?
- 3 métodos
	- Mostrar em um LCD
	- Enviar para um computador
	- Gravar os dados na EEPROM para ler mais adiante

## LCD e biblioteca LiquidCrystal

- A biblioteca LiquidCrystal serve para facilitar o uso de telas de cristal líquido compatíveis com Hitachi HD44780
	- Tela comum de 16 x 2 com custo ~ R\$10,00.
	- Simples de utilizar
- CUIDADO!
	- A tela tem 16 pinos de interface, normalmente numeradas de 1 a 16
	- A que compramos, a numeração é um pouco diferente. Fiquem atentos para não ligarem errado.

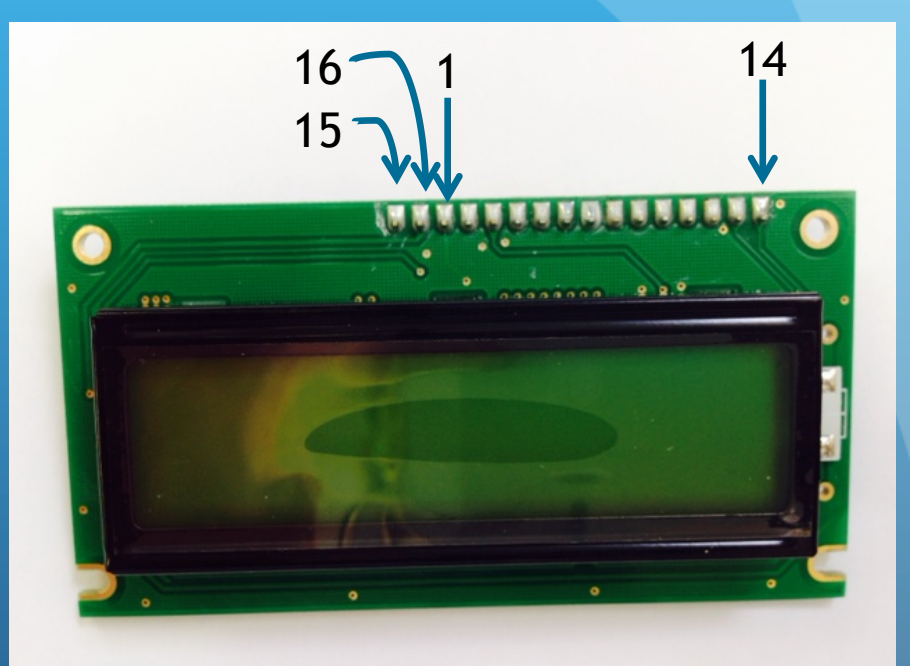

A tela que temos na oficina não tem a pinágem "normal"

## Esquema de montagem

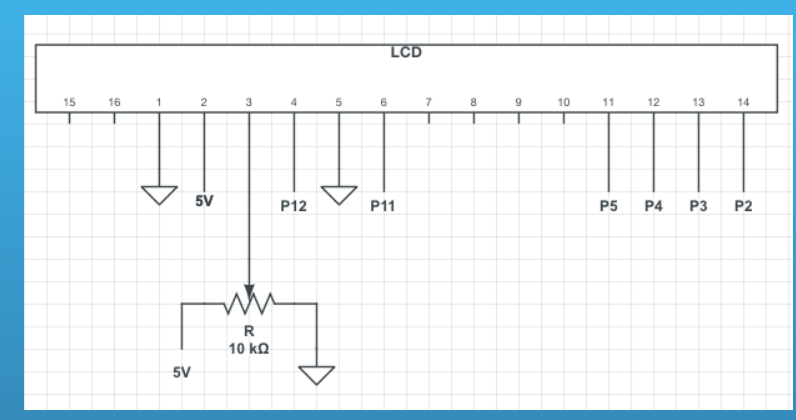

- 1 e 5 em terra
- $\bullet$  2 em +5V
- 3 regula o contraste (tensão entre 0 e 5 V)
- 4, 6 e 11-14 pinos de I/O digitais

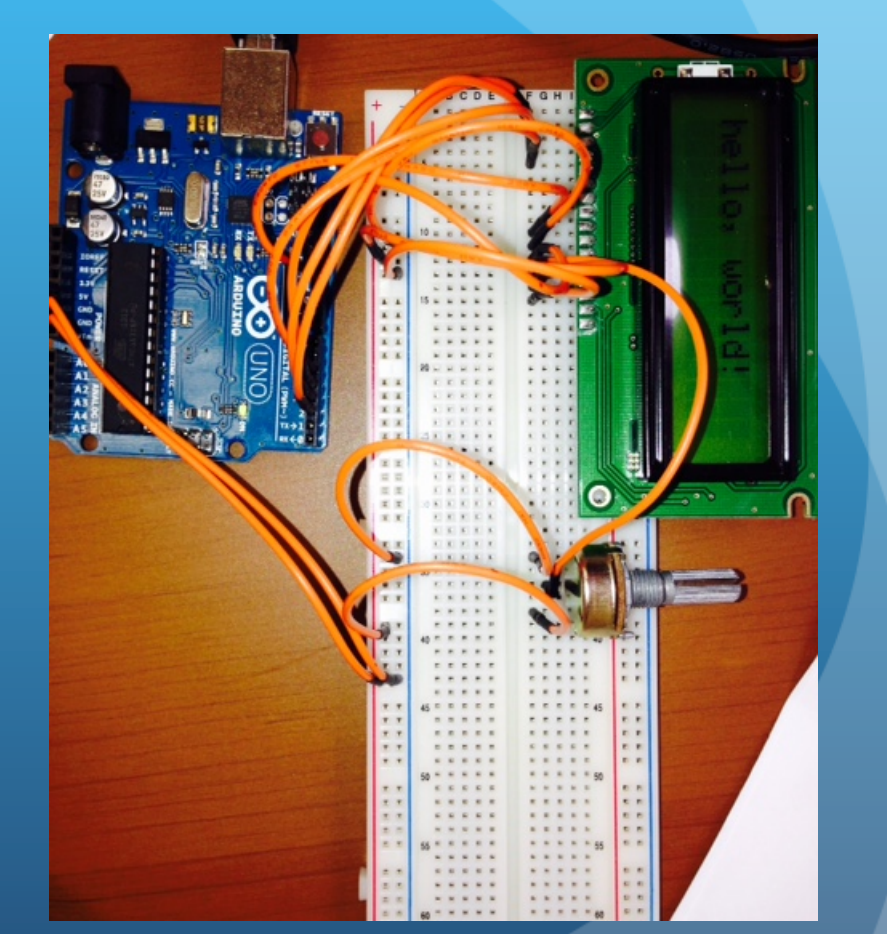

## Uso do LCD no arduino

http://www.arduino.cc/en/Reference/LiquidCrystal

- Biblioteca LiquidCrystal
	- begin() inicializa e estabelece tamanho da tela
	- clear() limpa a tela
	- print() imprime
	- setCursor() posição de escrita
	- E outras funções. Ver o link acima para mais detalhes
- Código ao lado no site para download

```
// inclui as bibliotecas
#include <LiauidCrvstal.h>
#include "sensorTemperatura.h"
```
// cria os objetos que iremos utilizar no programa LiquidCrystal lcd(12, 11, 5, 4, 3, 2); sensorTemperatura sensor(0);

#### void setup() €

```
lcd.begin(16, 2);
// coloquei a funcao calibra so como exemplo, ja que
```
// eh a mesma utilizada no construtor (RTC 1K 102) sensor.calibra(1000,1000,3636,298);

```
void loop() {
```
Ŧ

```
float T = sensor.timeM();
float TC = sensor.tempC();
```

```
lcd.setCursor(0,0);
lcd.print("T (K) = ");lcd.print(T);
```

```
lcd.setCursor(0,1);
lcd.print("T(C) = ");lcd.print(TC);
```

```
delay(1000);
```

```
Þ
```
### **Atividades**

• Monte o "shield" para o sensor de temperatura

Baixe, instale e modifique a biblioteca sensorTemperatura

- Ex: crie uma função que retorna a temperatura em Fahrenheit
- Baixe, instale e modifique o programa do Arduino
	- Oficina2\_temperatura\_1.ino
	- Brinque com a tela de LCD, modifique o programa
- Estimativa de tempo: 30-40 minutos

## Automatizando o experimento

- Medir temperatura em função do tempo
- No experimento original mede o tempo para cada variação de 0.5°C na temperatura
- Modo mais simples:
	- Botão de reset do Arduino inicia a medida
- Programa para baixar no site

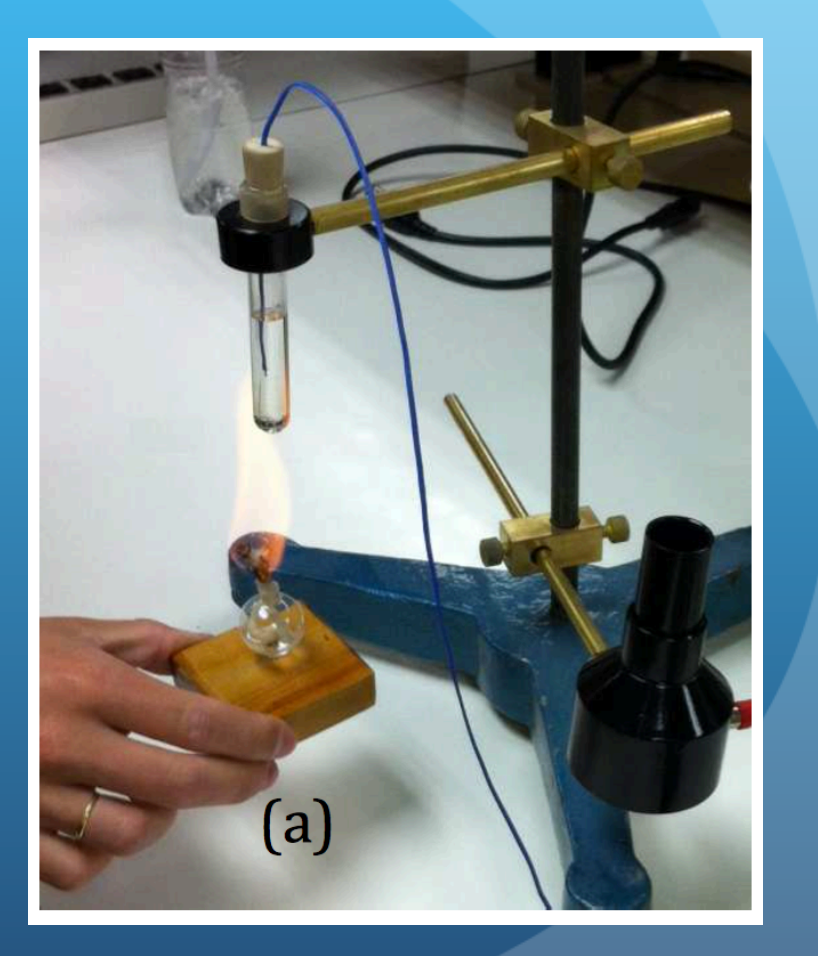

# Faça o experimento

- Baixe o programa e faça o upload no Arduino
- Coloque o sensor de temperatura imerso na glicerina
- Aqueça (CUIDADO) até chegar a uns  $100^{\circ}$ C
	- Use o LCD para monitorar
	- Pressione RESET
	- Vá anotando os valores a cada medida por uns 5 minutos
- Depois vamos discutir: o que poderíamos fazer para melhorar o experimento?

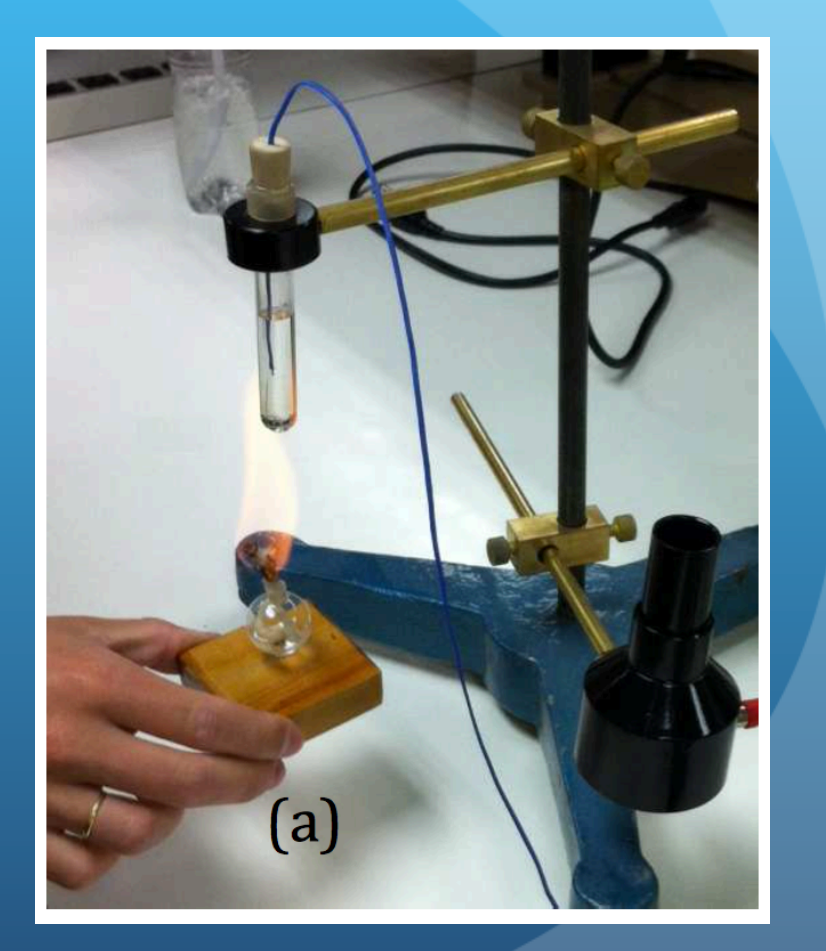

### Faça o experimento

- Baixe o programa e faça o upload no Arduino
	- Oficina\_2\_temperatura\_2.ino
- Coloque o sensor de temperatura imerso na glicerina
- Aqueça (CUIDADO) até chegar a uns  $100^{\circ}$ C
	- Use o LCD para monitorar
	- Pressione RESET
	- Vá anotando os valores a cada medida por uns 5 minutos
- Depois vamos discutir: o que poderíamos fazer para melhorar o experimento?

// inclui as bibliotecas #include <LiquidCrystal.h> #include "sensorTemperatura.h"

// cria os objetos que iremos utilizar no programa LiquidCrystal lcd(12, 11, 5, 4, 3, 2); sensorTemperatura sensor(0);

 $float$   $TO = 1000$ : unsianed lona tempo0:

#### void setup() ł

```
lcd.begin(16, 2);
```
// coloquei a funcao calibra so como exemplo, ja que // eh a mesma utilizada no construtor (RTC 1K 102) sensor.calibra(1000,1000,3636,298);  $tempo@ = millis()$ :

```
void loop()
```
Ł

 $\mathbf{F}$ 

```
float T = sensor.timempK();if(fabs(T-T0) > 0.5)\mathcal{F}unsigned long tempo = millis();
  lcd.setCursor(0,0);
  lcd.print("t (s) = ");float dt = (float)(tempo-tempo0)/1000;lcd.print(dt);
  lcd.print("
                ");
  lcd.setCursor(0,1);
  lcd.print("T(K) = ");lcd.print(T):
  lcd.print("
                  ");
  TO = T:
- 3
```
# Alguns pontos para melhorar

- Definir melhor o início e fim da tomada de dados
- Transferir os dados automaticamente para o computador
- Armazenar os dados para ver mais tarde

- Como fazer isto com o Arduino?
	- Muitas soluções possíveis
	- Vou usar duas abordagens
		- Uso da porta serial para envio de dados ao computador e controle do experimento
		- Uso da EEPROM para guardar os dados

### Usando a porta serial

http://www.arduino.cc/en/Reference/Serial

- Inicializar a conexão
	- Em geral na função setup()
		- Serial.begin(velocidade)
			- 300  $\leq$  velocidade (bps)  $\leq$  115200
- Enviar dados arduino  $\rightarrow$  outro device (pc)
	- Serial.print(...), println(...), write(...), etc.
	- Formatação da saída é bem limitada
- Receber dados outro device (pc)  $\rightarrow$  arduino
	- Serial.read(...), readString(...), parseFloat(...), etc.

# Código para porta serial – somente escrita

- Baixe o código e faça o upload
	- Oficina\_2\_temperatura\_3.ino
	- Modifique-o à vontade
- Note que precisamos dar um print para cada parte da mensagem na porta serial.
- Depois do upload, vá em
	- $\bullet$  Tools  $\rightarrow$  Serial Monitor
	- Verifique se a velocidade está em 9600
	- Verifique se NEWLINE está selecionado (para marcação de fim de linha)
- Tempo ~ 10 minutos

// inclui as bibliotecas #include <LiauidCrvstal.h> #include "sensorTemperatura.h"

// cria os objetos que iremos utilizar no programa LiquidCrystal lcd(12, 11, 5, 4, 3, 2); sensorTemperatura sensor(0);

 $float$   $To = 1000$ : unsigned long tempo0;

void setup()  $\{$ 

```
Serial.begin(9600):
lcd. <i>beain</i>(16, 2):// coloquei a funcao calibra so como exemplo, ja que
// eh a mesma utilizada no construtor (RTC 1K 102)
sensor.calibra(1000,1000,3636,298);
tempo@ = millis():
```

```
void loop()
```

```
float T = sensor.timeM():
if(fabs(T-T0) > 0.5)₹
  unsigned long tempo = millis();lcd.setCursor(0,0);
  lcd.print("t (s) = ");float dt = (float)(tempo-tempo0)/1000;lcd.print(dt);
  lcd.print("
                 ግ:
  lcd.setCursor(0,1);
  lcd.print("T (K) = "):lcd.print(T);
  lcd.print("
               \mathbf{E}TØ = T;
  Serial.print(dt);
  Serial print(" ");
  Serial.println(T);
-3
```

```
- }
```
#### Usando a porta serial para entrada de dados Interpretador de comandos

- Lógica do programa
	- Observa se tem dados chegando  $\rightarrow$ Arduino na porta serial
	- Se tiver, vai concatenando até chegar um ENTER
	- **Interpreta a string e executa o** comando apropriado
- Quais comandos
	- start inicia tomada de dados
	- stop para tomada de dados
	- print imprime tabela de dados
- inp é uma variável global do tipo string
- toma dados é uma variável global booleana que começa com o valor false

```
void loop∩
 if(Serial.available())
   while (Serial.available())
     char inChar = (char)Serial.read();
     inp += inChar;if (inChar == '\n\in) processa():
 if(!toma_dados) return;
 float T = sensor.timeM()if(fabs(T-T0) > 0.5)unsigned long tempo = millis();lcd.setCursor(0,0);
   lcd.print("t (s) = ");float dt = (float)(tempo-tempo0)/1000;lcd.print(dt);
   lcd.print("
                 \cdot \cdotlcd.setCursor(0,1);
   lcd.print("T(K) = ");lcd.print(T);
   lcd.print("
                  "):
   TØ = T;
   Serial.print(dt);
   Serial print(" ");
   Serial println(T);
   saveEEPROM(dt,T);
```
#### Processando eventos

- Define um structure com nomes dos eventos e ponteiros para as funções de cada evento
- Na função processa()
	- Verifica se a string começa com um dos comandos listados
	- Executa a função atribuída.

```
typedef struct cmd
₹
  char cmd[10]:
  void (*func) (void);
₿;
#define NCOMANDOS 3
cmd comandos\Box = {
  {"start".
                cmd start}.
  {"stop",
                cmd_stop},
  {"print",
                cmd_print}
3;
void processa()
₹
  inp.toLowerCase();
  inp.trim();
  String I = \text{inp};inp = "":for(int i = 0; i<NCOMANDOS; i++)₹
    if(I.startsWith(comandos[i].cmd))
    ₹
      Serial.println("Executando comando");
      comandos[i].func();
      return;
```
Serial.println("O comando nao foi reconhecido.");

#### Define as funções

- Escreve o código para cada função atribuída a um comando
- Há uma função para gravar os dados tomados na EEPROM
	- Precisa também incluir no código
		- $\bullet$  #include <EEPROM.h>
- Código disponível completo para download

#### void cmd start∩

```
toma\_dados = true;temp00 = millis():
EEPROM.write(0,0);
Serial println("Comecou tomada de dados");
```
void cmd\_stop()

```
toma\_dados = false;lcd.clear();
Serial.println("Finalizou tomada de dados");
```

```
void cmd_print()
```
Serial.println("Imprimindo conteudo da EEPROM na ultima tomada de dados"); byte  $n = EEPROM.read(0)$ ; for(int  $i = 0$ ; i<n; i++) ₹

```
int pos = i*(sizeof(float)*2)+1;float dt,T;
EEPROM.get(pos,dt);
EEPROM.get(pos+sizeof(float),T);
Serial.print(dt);
Serial.print("");
Serial.println(T);
```

```
-3
```
3

k

void saveEEPROM(float dt, float T)

```
byte n = EEPROM.read(0);int pos = (int)n*(sizeof(float)*2)+1;if(pos>1020)
₹
 Serial.println("Memoria cheia. Nao posso gravar mais");
```
return:

```
EEPROM.put(pos,dt);
EEPROM.put(pos+sizeof(float),T);
EEPROM.write(0,n+1);
```
#### Atividades

- **•** Baixe o código
	- Oficina\_2\_temperatura\_4.ino
- Execute-o e se familiarize
- Inclua alguns comandos (ex:)
	- zero limpa a EEPROM
	- media mostra a temperatura média
- Note que o LCD só fica ligado quando estamos fazendo a tomada de dados
	- Modifique o código para o LCD mostrar continuamente a temperatura e o tempo, independentemente se estamos ou não tomando os dados
- Tempo estimado ~ 40 minutos.

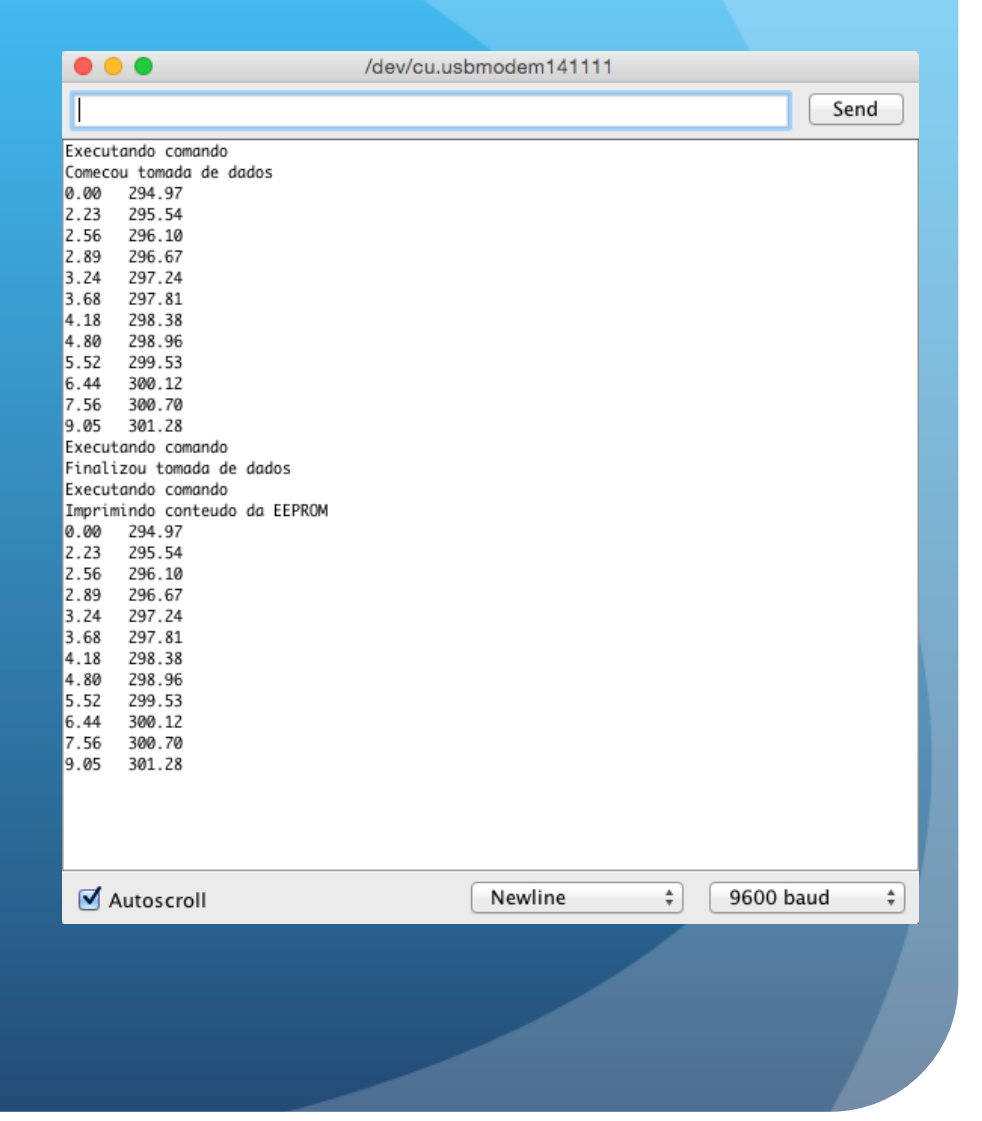

## Outras atividades

Usem o tempo restante da oficina para explorar outras ideias. Estou à disposição para discuti-las.